## Guida uso sistema Videochiamate

- Recarsi sul sito www.laracchetta.eu
- Passare il mouse su "Area Riservata" e nel menù a tendina cliccare su "Tool Racchetta" (vedi foto A)

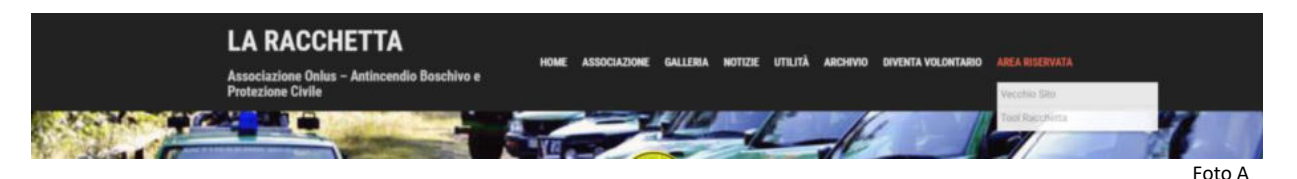

• Nella nuova pagina Inserire Username e Password Forniti (se non avete gli accessi contattare m130@laracchetta.it ) (vedi foto B)

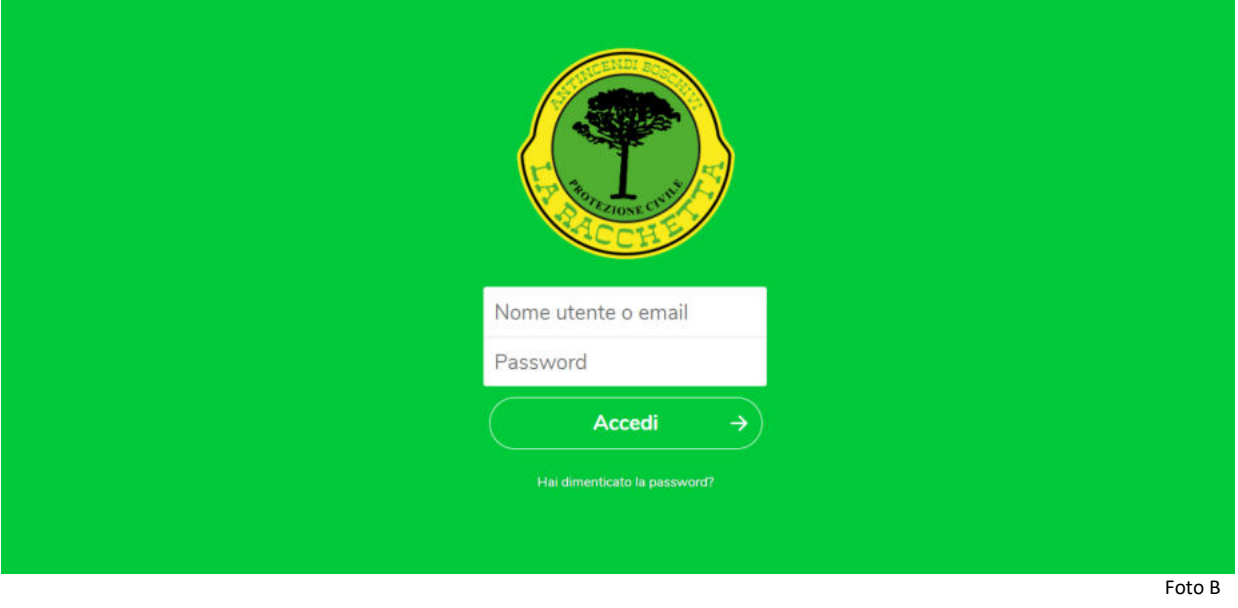

• Nella nuova finestra cliccare su Videochiamate (vedi Foto C)

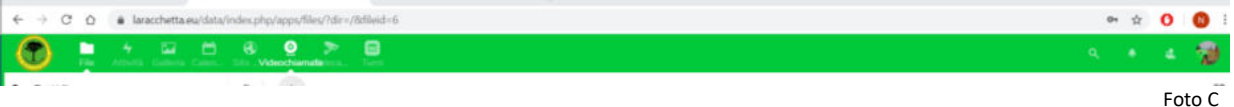

• Selezionare il canale in cui si vuole entrare, per le riunioni di centrale il canale è "Racchetta Centrale" (vedi Foto D)

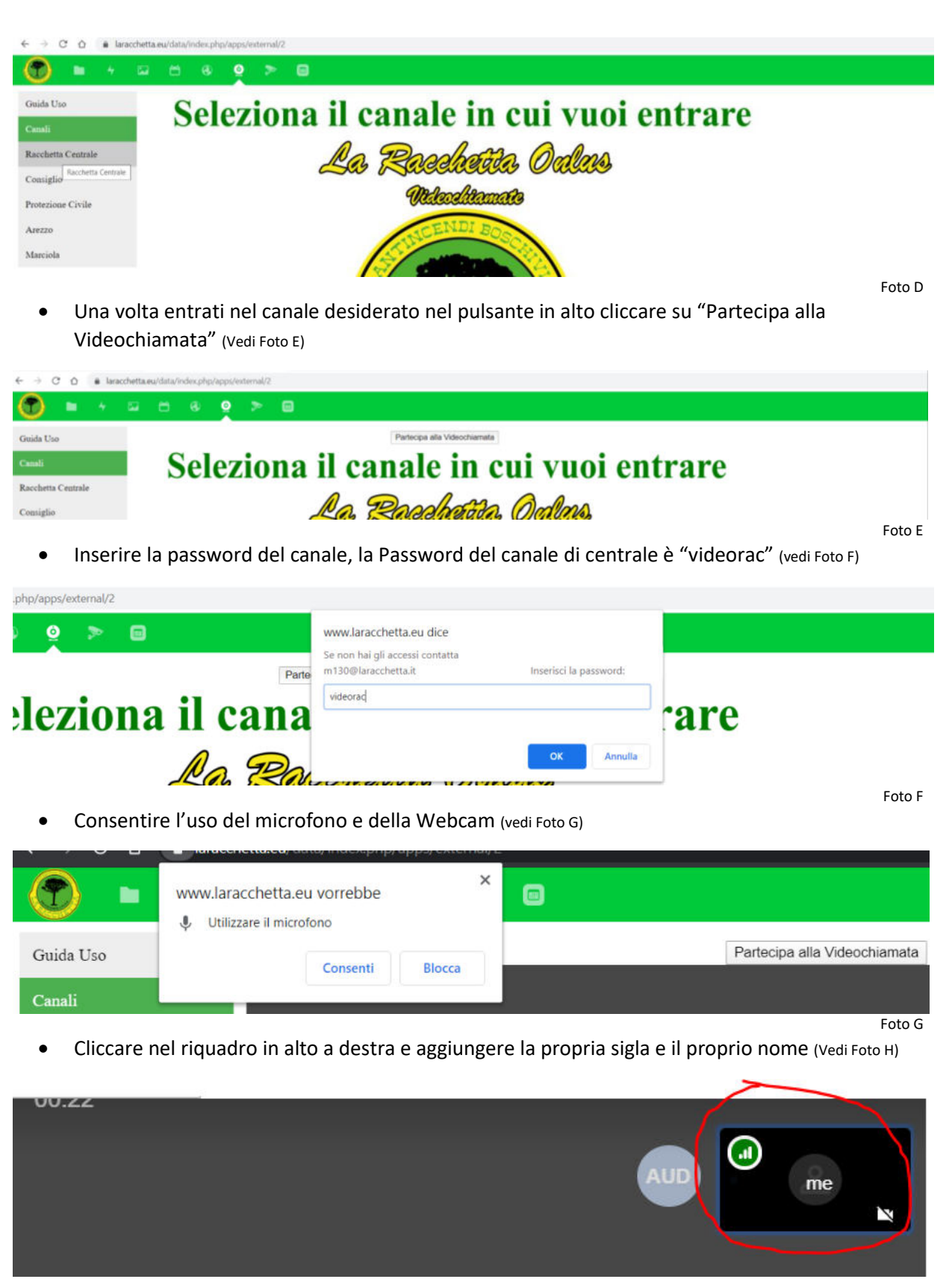

Foto H

• Nella parte inferiore della schermata ci sono tutti i controlli, il simbolo con il microfono serve per attivare o disattivare il proprio microfono, il simbolo della cornetta rosso serve per abbandonare la chiamata, il simbolo con la telecamera serve per attivare e disattivare la propria webcam. Inoltre sulla sinistra è presente un icona a forma di messaggio, lì è presente una chat testuale con tutto il gruppo. (Vedi Foto I)

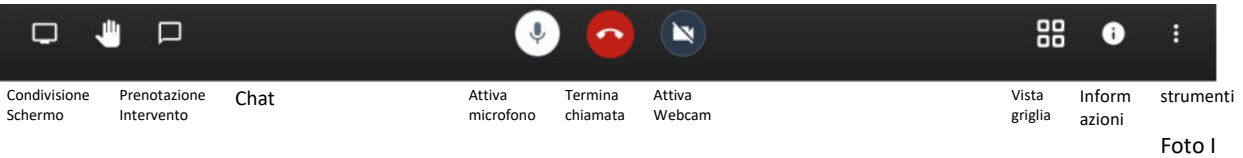

• Per abbandonare la chiamata chiudere la finestra o cliccare sul pulsante rosso nella barra dei comandi inferiore (Vedi Foto I)

Per dubbi o informazioni mail: m130@laracchetta.it